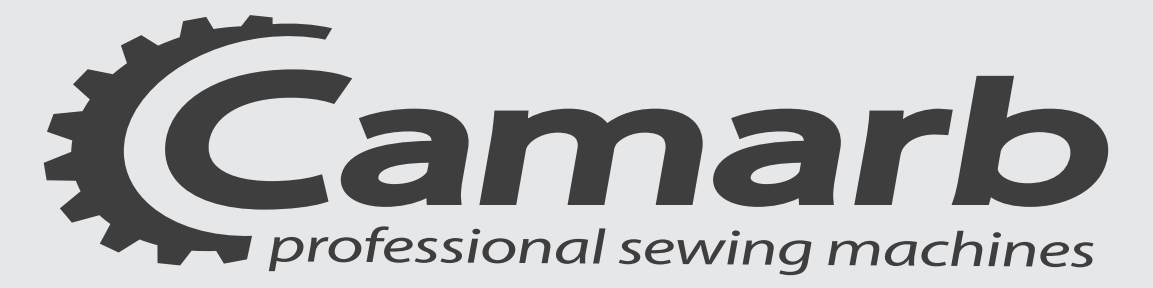

# MANUALE PROGRAMMAZIONE

### PROGRAMMING MANUAL

### N31M-N32M-N33M  $L$ <sub>-</sub> $N$ -

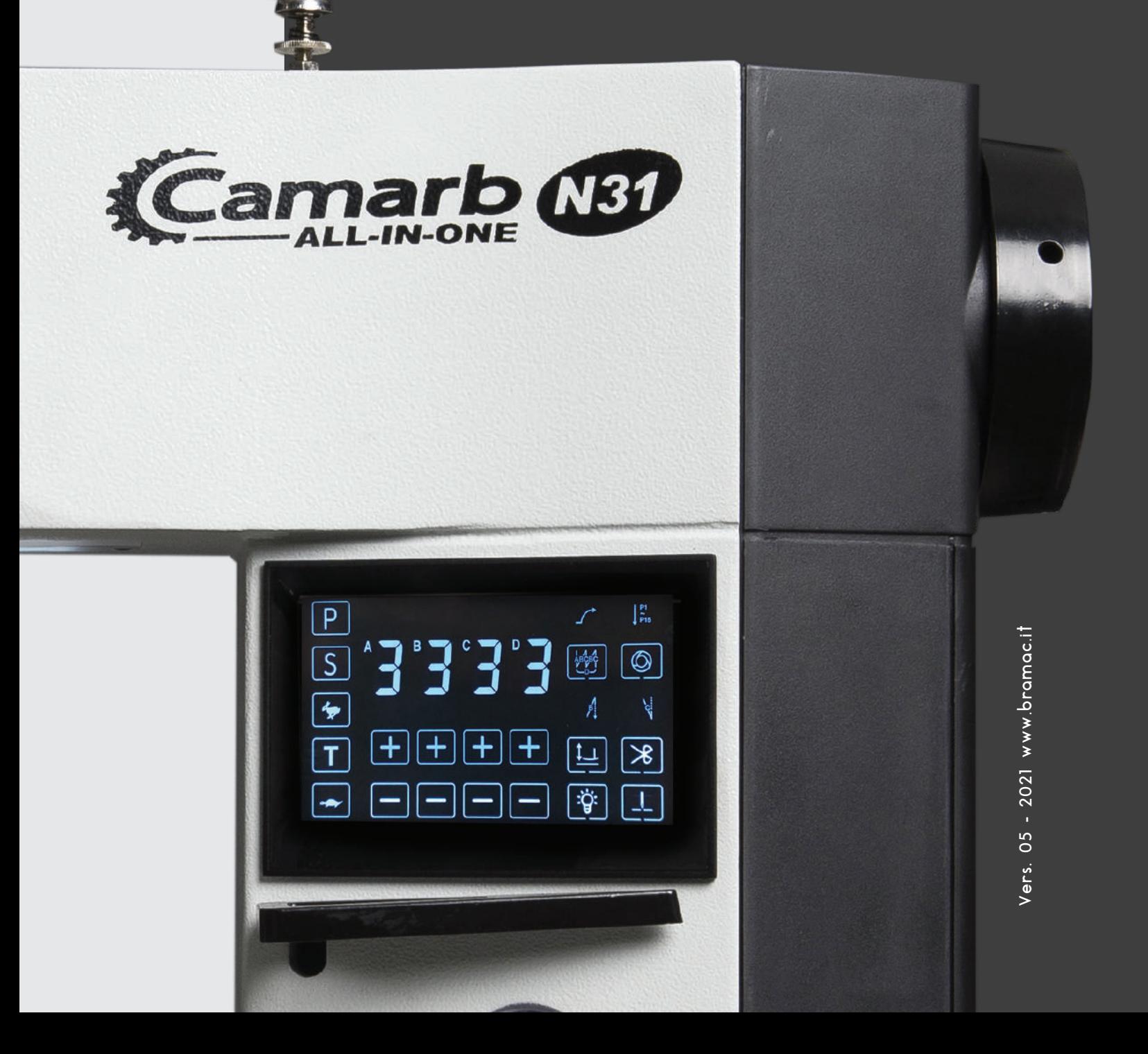

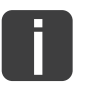

Il presente manuale è valido per tutti i modelli e le sottoclassi indicati nel capitolo "Specifiche Tecniche".

La ristampa, la riproduzione e la traduzione, anche di singoli passi, di manuali Camarb sono consentite solo attraverso nostra autorizzazione e con indicazione dell'origine.

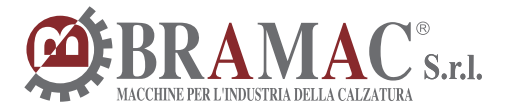

www.bramac.it bramac@bramac.it Via Alpi, 149-151-153 Zona industriale Villa Luciani 63812 Montegranaro (FM) Italy Phone: +39.0734.890103 - 890912 Fax: +39.890154

## INDICE - INDEX - TABLE - INDICE

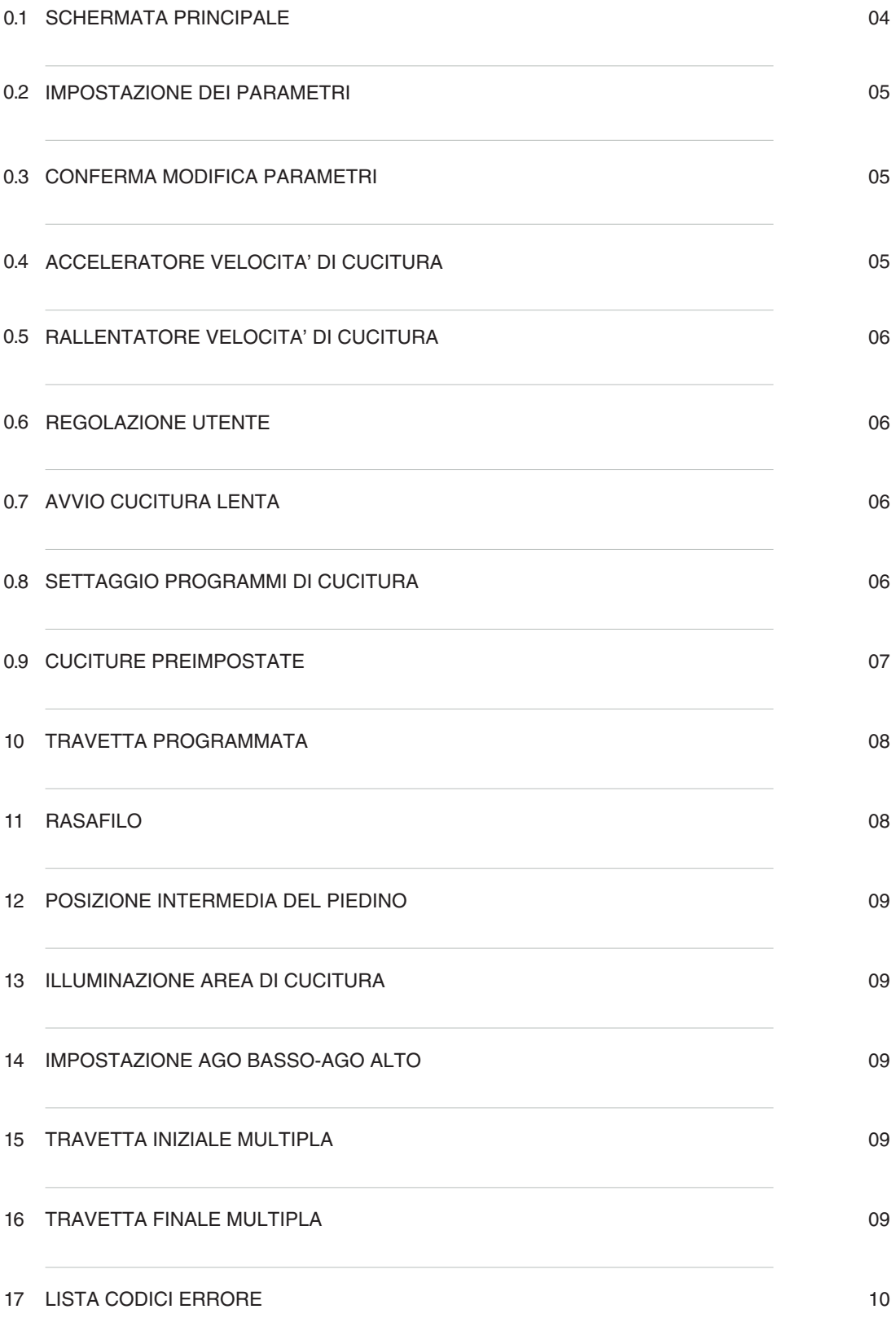

#### PANORAMICA GENERALE SERIE N31M-N32M-N33M

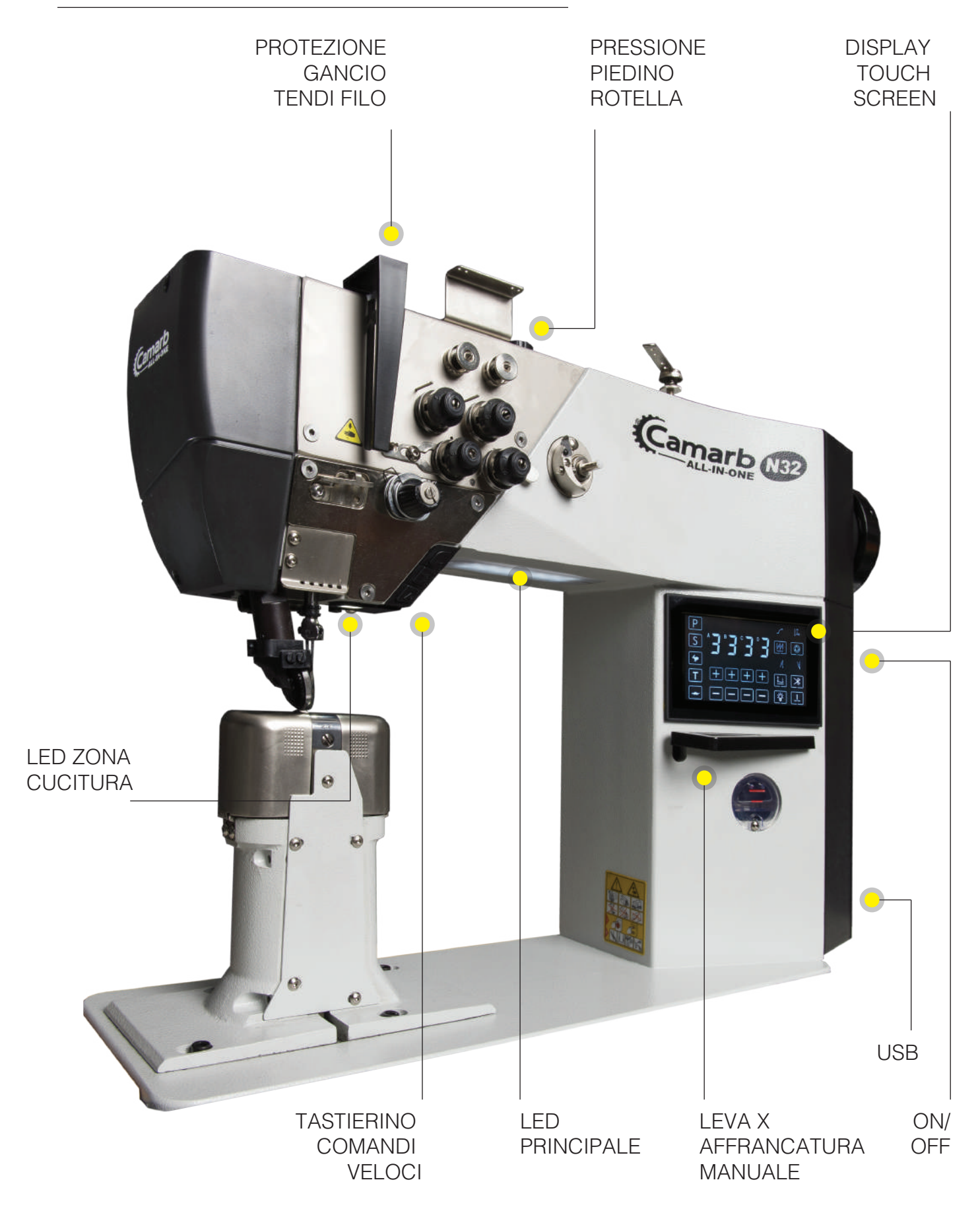

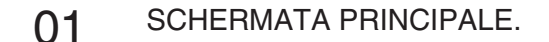

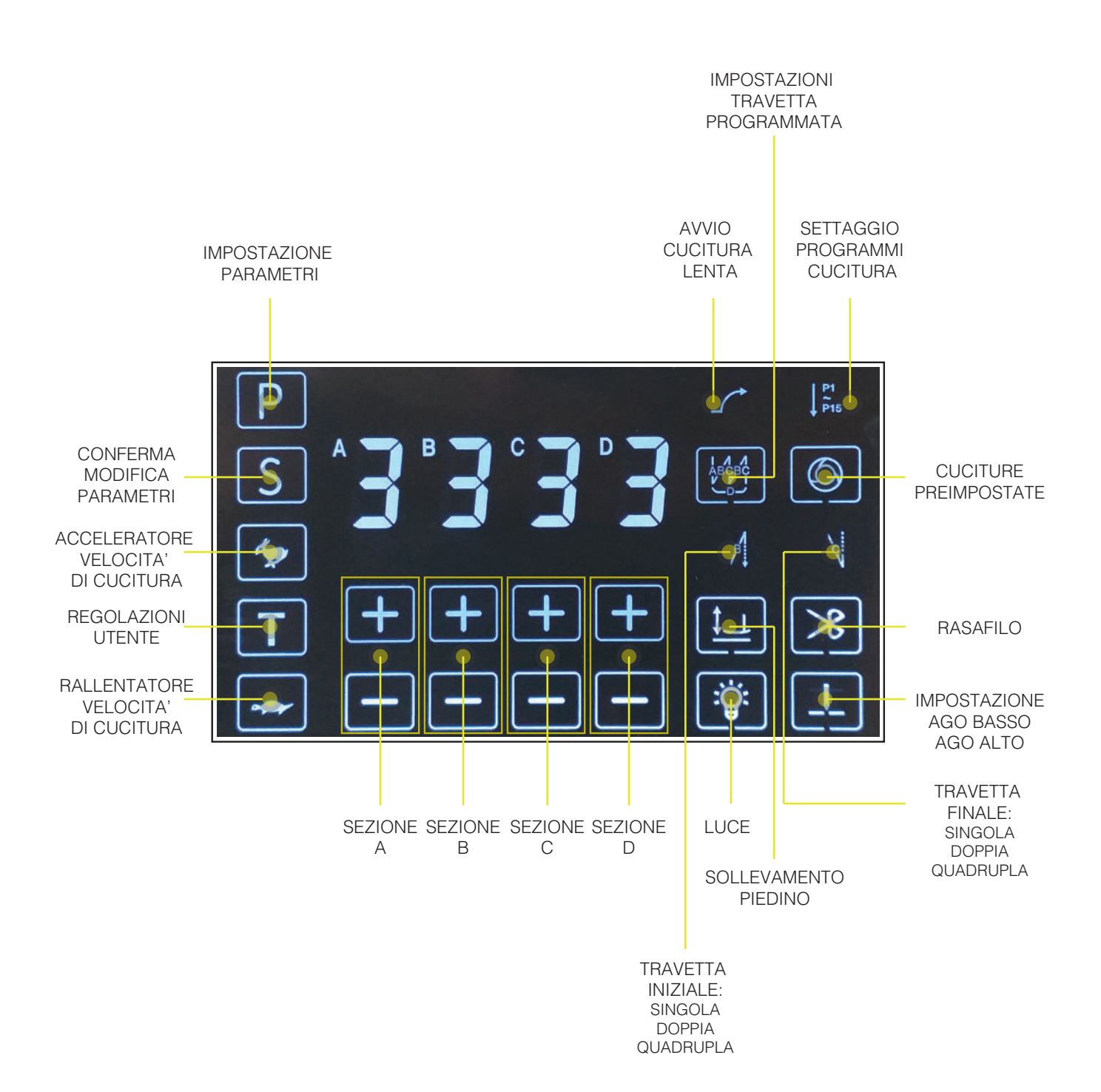

#### 02 IMPOSTAZIONE DEI PARAMETRI

P

Inserimento di un diverso parametro di livello.

Nell'interfaccia d'impostazione della cucitura, premendo il tasto P verranno visualizzati i valori di livello 1. Premendo nuovamente il pulsante P per alcuni secondi si accede alla sezione di immissione della password. Inserita la password, premendo il tasto P, verranno visualizzati i valori di livello 1 e 2.

Tenendo premuto il tasto P per un paio di secondi verranno visualizzati i valori di livello 1

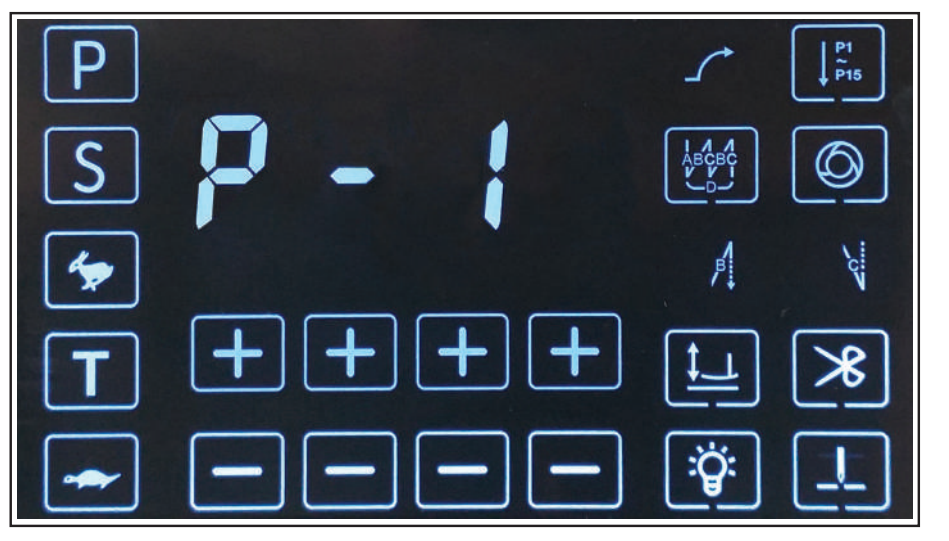

(Fig.1 sezione parametri di livello1)

Premendo il tasto P una altra volta e immessa la password si accede ai parametri di livello 2. Premere il tasto S per confermare ed uscire.

#### 03 CONFERMA MODIFICA PARAMETRI

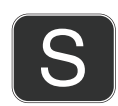

Tasto di conferma per la modifica dei parametri. Premere il tasto S ogni volta che si desidera confermare le modifiche effettuate ai parametri e uscire dal comando.

#### 04 ACCELERATORE VELOCITA' DI CUCITURA

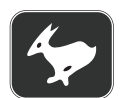

#### Acceleratore.

Premere più volte per aumentare la velocità di cucitura. Il display mostrerà automaticamente l'impostazione della velocità. Attivabile in cucitura semplice e libera.

#### 05 RALLENTATORE VELOCITA' DI CUCITURA

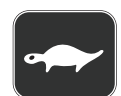

#### Rallentatore.

Premere più volte per diminuire la velocità di cucitura. Il display mostrerà automaticamente l'impostazione della velocità. Attivabile in cucitura semplice e libera.

#### 06 REGOLAZIONI UTENTE

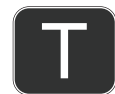

Regolazione comandi veloci. Selezionando questa funzione si può accedere direttamente all'impostazione di una lista di comandi.

#### 07 AVVIO CUCITURA LENTA

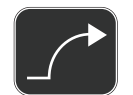

Attiva o disattiva la funzione di partenza lenta "softstart" tramite pedale.

#### 08 SETTAGGIO PROGRAMMI DI CUCITURA

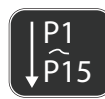

Selezionando il tasto settaggio programmi di cucitura si accede alle impostazioni di numerosi programmi di cucitura. Questi possono essere solo richiamati ed impostati o eventualmente modificati in base alle necessità.

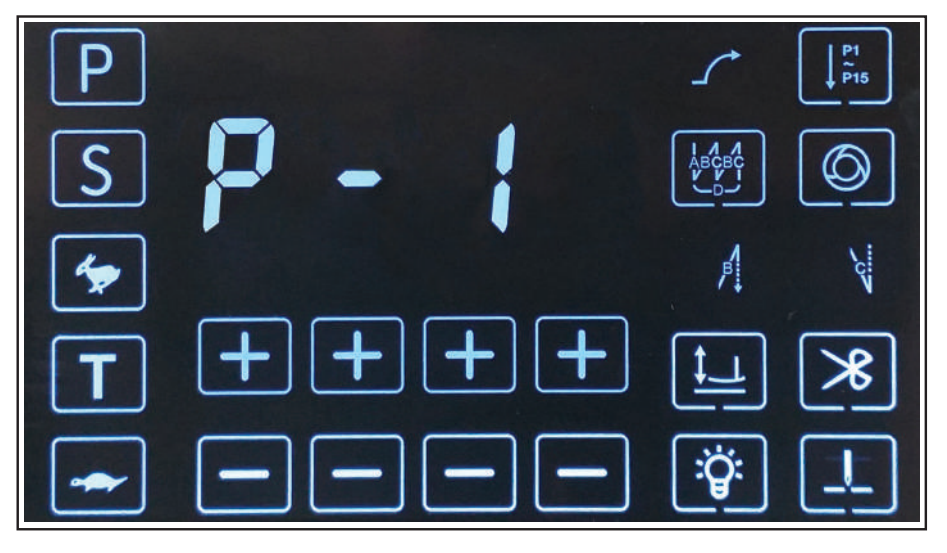

(Fig.2 settaggio programmi di cucitura)

Scorrere l'elenco dei programmi tramite i tasti + e -, premere il tasto S per confermare il programma.

#### 09 CUCITURE PREIMPOSTATE

### (O)

#### Per la cucitura preimpostata.

Premere una sola volta il pedale ed il sistema inizierà automaticamente la cucitura delle sezioni E,F,G,H. Non è necessario tenere premuto il pedale di continuo, iniziata la cucitura del lato la macchina si fermerà automaticamente al termine dei punti stabiliti, premendo nuovamente inizierà la cucitura del lato successivo. Quando questa icona è illuminata in modalità cucitura di rinforzo continua , indica che è la modalità di attivazione di default.

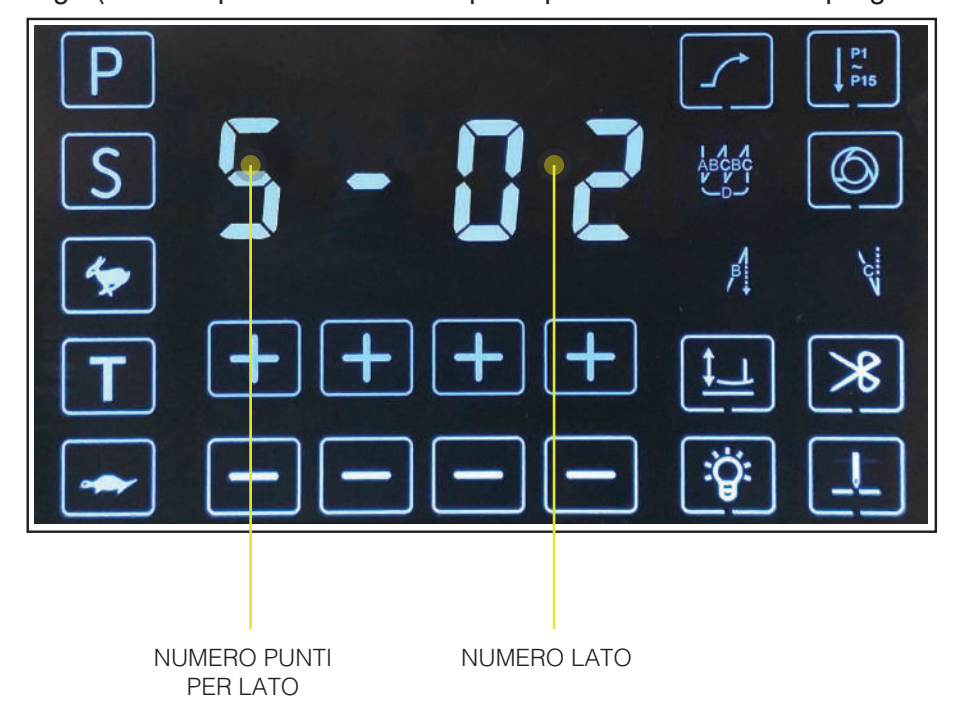

Fig.3(sezione parametri cuciture preimpostate -lati cucitura programmati-punti contati)

Questa funzione consente di programmare la cucitura di forme geometriche tipo quadrati, triangoli, rettangoli, esagoni e molte altre ancora.Oltre questo è possibile impostare il numero di punti per ogni singolo lato e in numero di lati. Manuale programmazione Programming manual Manual de programare Manuali i programimit

#### 10 TRAVETTA PROGRAMMATA

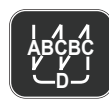

Premere il pedale verso il basso con la punta del piede per avviare la cucitura automatica, avanti e indietro, impostata a D e con la possibilità di raggiungere fino a 15 ripetizioni. La cucitura rinforzata continua è impostata in modalità di avanzamento automatico di default, non è quindi necessario tenere premuto il pedale. Se l'icona della funzione è accesa,quindi attivata, l'impostazione della cucitura rinforzata finale non è selezionabile.

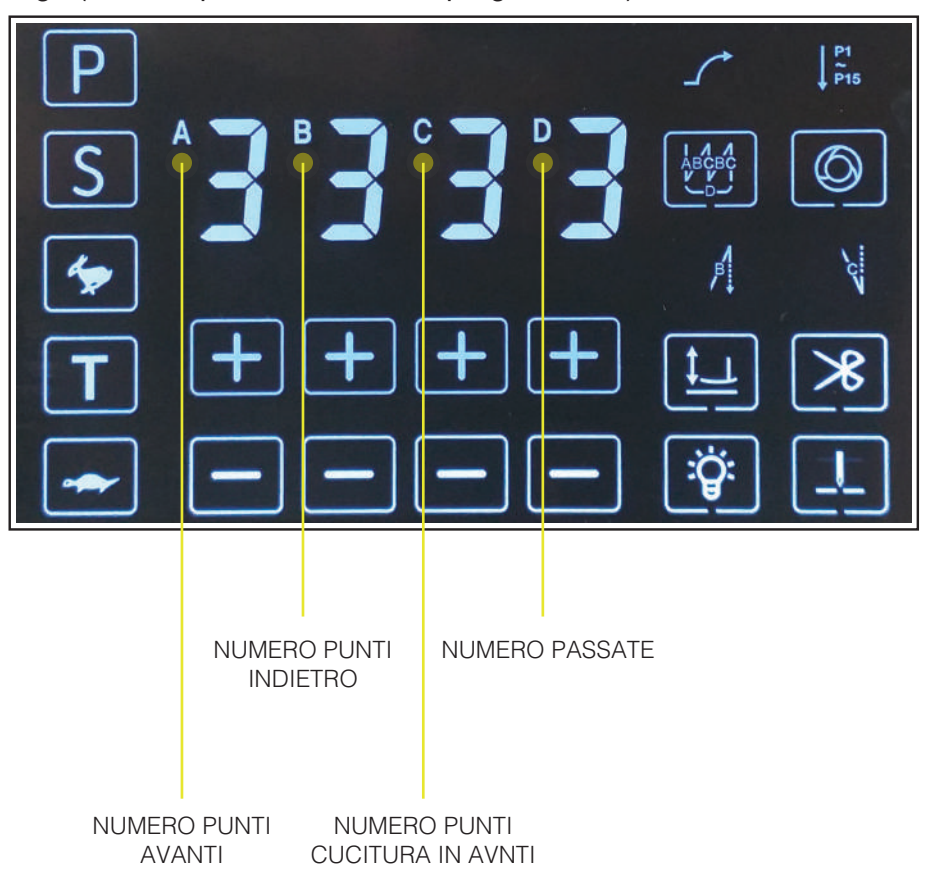

Fig.4(sezione parametri travetta programmata)

Questa funzione è indicata per la cucitura di travette e cinturini.

#### 11 RASAFILO

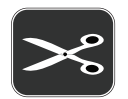

Attiva o disattiva la funzione di taglio del filo.

#### 12 POSIZIONE INTERMEDIA DEL PIEDINO

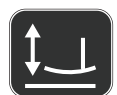

Sollevamento del piedino. Imposta la posizione del piedino (basso o alto) quando il pedale si trova in posizione intermedia.

#### 13 LUCE AREA DI CUCITURA

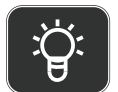

Attiva o disattiva la luce led nell'area di lavoro( vicino la barra dell'ago).

#### 14 IMPOSTAZIONE AGO BASSO-AGO ALTO

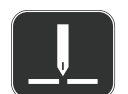

Attivando la funzione l'ago effettua mezzo punto e si ferma in posizione bassa o alta.

#### 15 TRAVETTA INIZIALE MULTIPLA

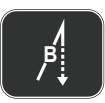

Cucitura rinforzata iniziale. Esegue la cucitura rinforzata iniziale in modalità singola-doppia e quadrupla avanti e indietro. Premere il tasto diverse volte per scegliere la modalità desiderata.

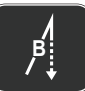

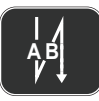

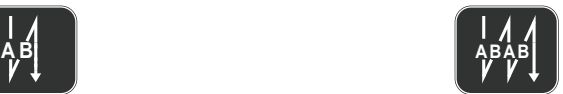

Premendo l'icona una volta inserico la travetta singola

Premendo l'icona due volte inserico la travetta doppia

Premendo l'icona tre volte inserico la travetta quadrupla

#### 16 TRAVETTA FINALE MULTIPLA

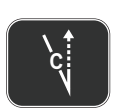

Cucitura rinforzata finale. Esegue la cucitura rinforzata finale in modalità singola-doppia e quadrupla avanti e indietro. Premere il tasto diverse volte per scegliere la modalità desiderata.

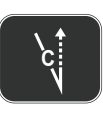

Premendo l'icona una volta inserico la travetta singola

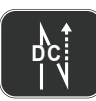

Premendo l'icona due volte inserico la travetta doppia

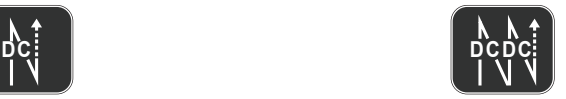

Premendo l'icona tre volte inserico la travetta quadrupla

#### 17 LISTA CODICI ERRORE

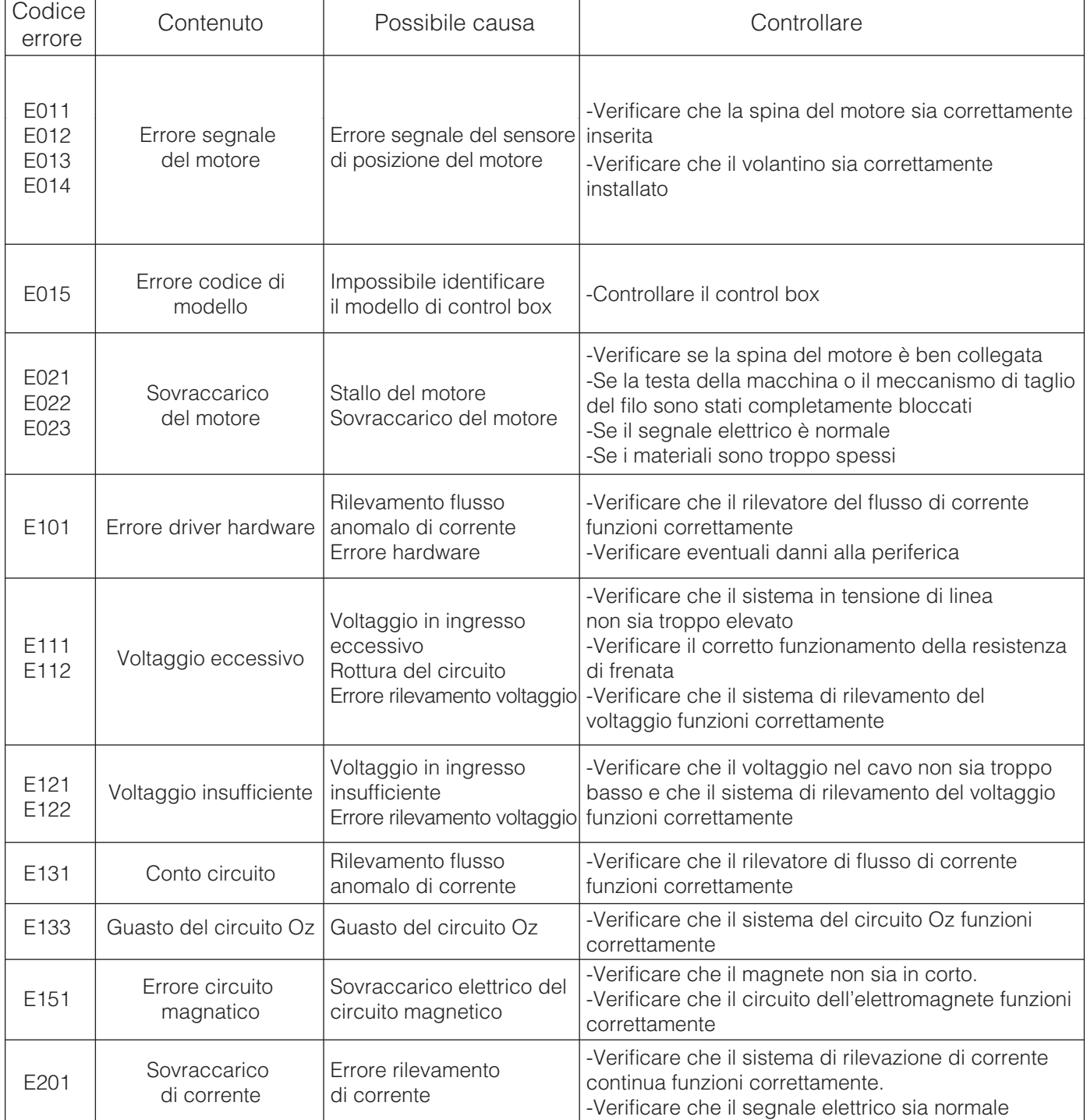

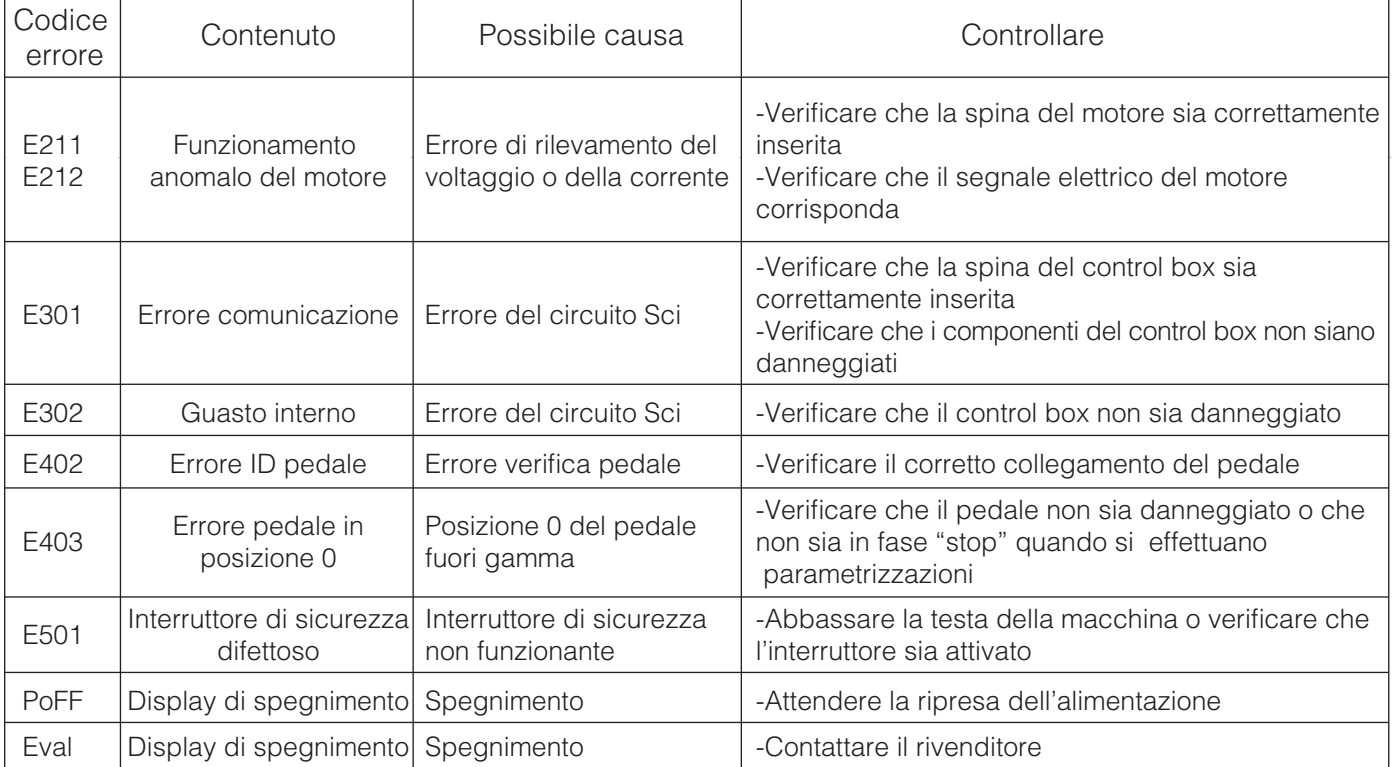

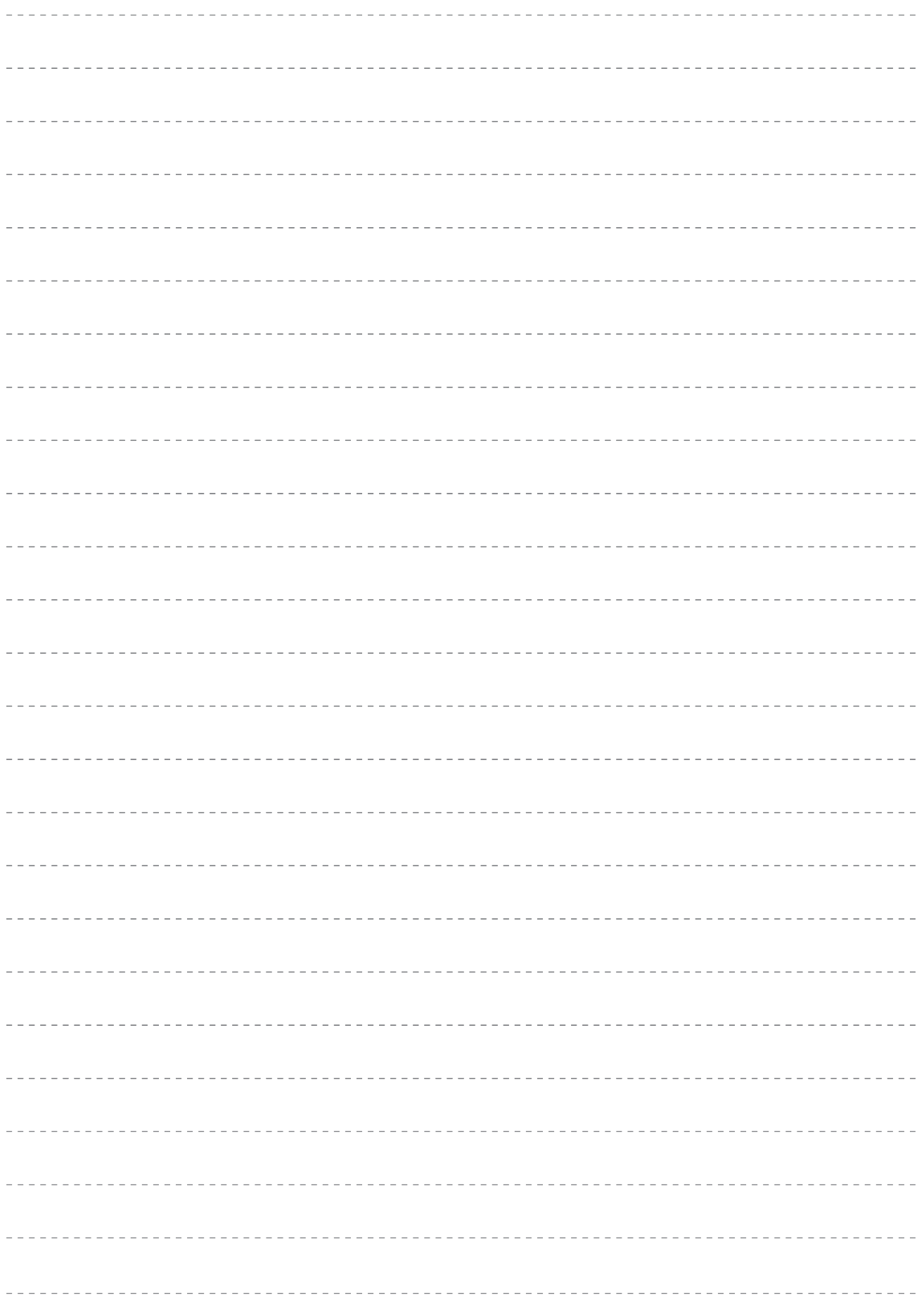

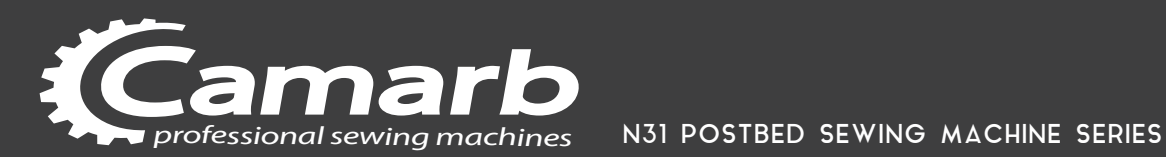

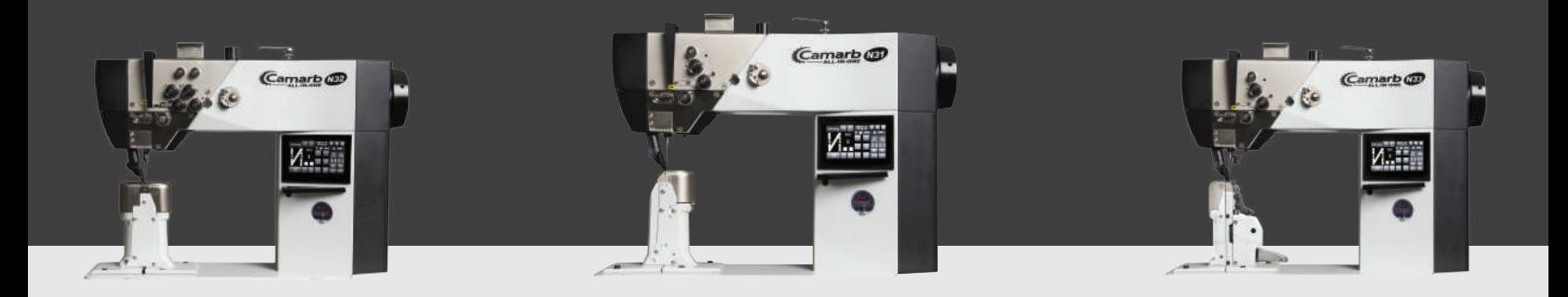

### MANUALE PROGRAMMAZIONE PROGRAMMING MANUAL

Vers. 05-2021

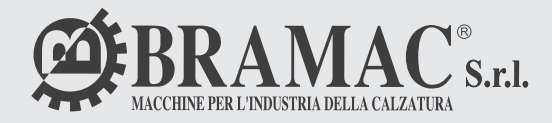

BRAMAC s.r.l -Via Alpi,149, 151 ,153 63014-MONTEGRANARO-FM-ITALY Tel. +39.0734-890103-890912 www.bramac.it bramac@bramac.it